# **Pipeline**

*Pipeline for Windows v2.6.4 or later*

**Capture and Playout Web API**

User's Guide

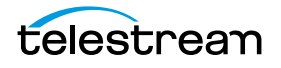

# **Pipeline Web API** *Record and Playout*

## *Record commands*

#### **Record** commands apply to *Pipeline Control for Windows v2.6.4 or later*.

The Pipeline web service API enables the ability to remotely start and stop captures through the Pipeline Trigger document engine. The Pipeline *Trigger Document* type will allow recording to be controlled manually through the user interface or through simple HTTP web service commands described below.

Each Pipeline *Trigger Document* publishes a web service that allows media clips to be recorded using a simple HTTP based command set.

- A clip can be scheduled for recording up to 6 hours before the start time.
- If a start time is not specified the clip begins recording immediately.
- If an end time is not specified the clip will record for the maximum duration of 9 hours.
- A clip will remain in the active list up to 4 hours after recording has ended.

**NOTE**: See the Pipeline User Guide for specific details on enabling the Pipeline Trigger web services.

When a Pipeline *Trigger Document* is placed into an active state the web service will begin listening for requests on the selected port. The user will be warned if the port is in use by another Pipeline *Trigger Document* or by some other service on the host computer.

A web service command is invoked using an HTTP GET request in the following form:

http://host:port/**record**/command[?parameter=value[&parameter=value]]

**NOTE**: This guide assumes that the programming environment being used by the developer includes a library that abstracts the process of command submission and responses through the HTTP protocol.

If your environment does not include a library to perform this abstraction then you will have to directly format your commands to adhere to the HTTP protocol.

See [http://en.wikipedia.org/wiki/Hypertext\\_Transfer\\_Protocol](http://en.wikipedia.org/wiki/Hypertext_Transfer_Protocol) for details on the HTTP protocol.

Where 'host' is the DNS name or IP address of the Pipeline host computer that the Pipeline Control software is running on, 'port' is the user assigned TCP/IP port for the active Pipeline document and 'command' identify a specific web service command. If the command requires additional arguments they are supplied as name/value pairs in the query portion of the request.

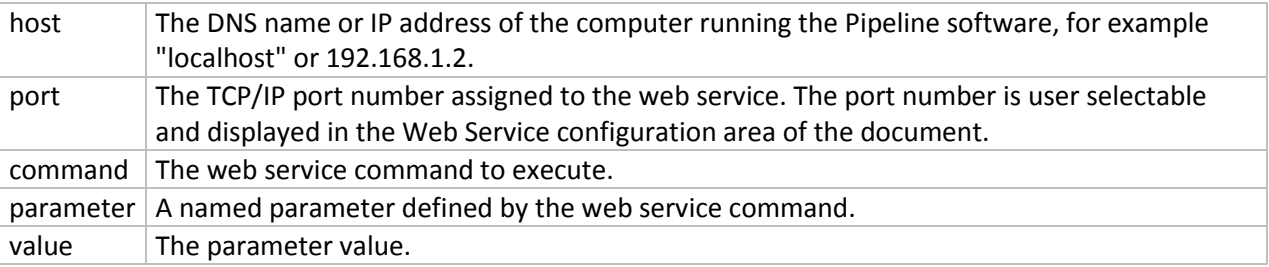

The web service response consists of the normal HTTP status line (for example '200 OK' or '404 Not found'), HTTP headers and an XML body. The following common data elements are returned as part of the web service response of Pipeline Control for Mac and Windows (additional elements may be present):

#### **Common Response Elements**

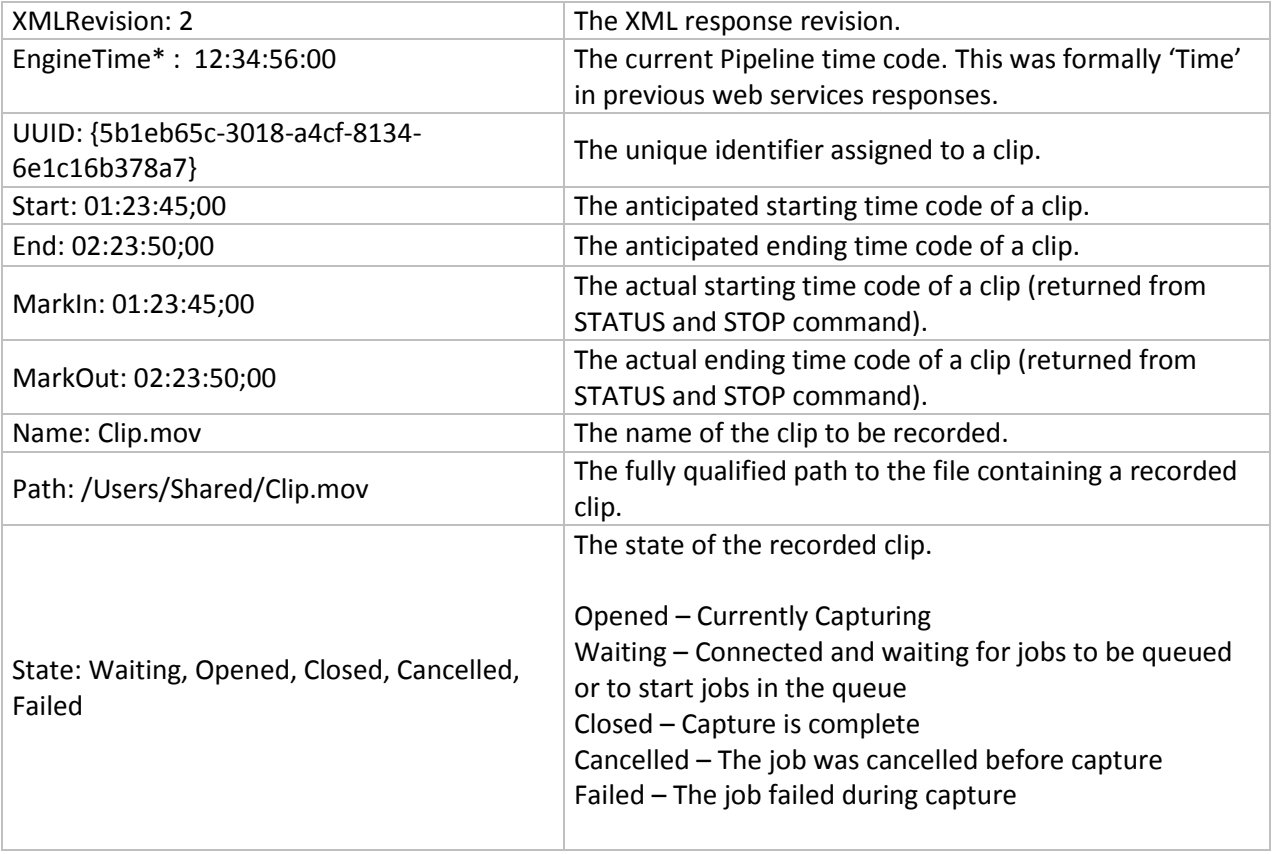

#### **Additional Response Elements**

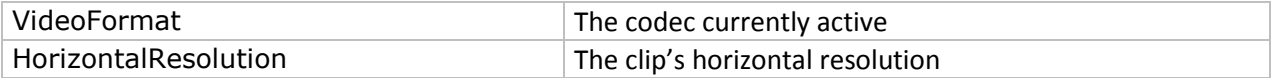

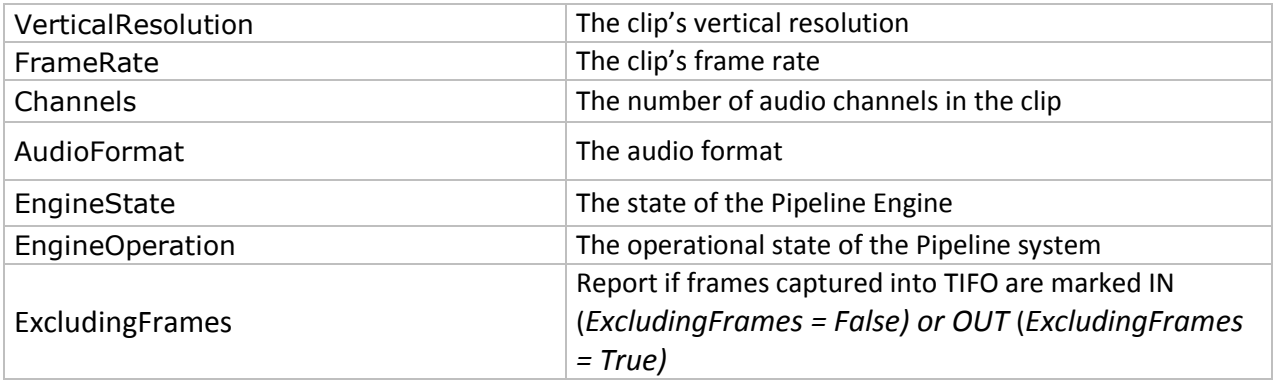

*\*EngineTime* was formally '*Time'* in previous web services responses. Change your source code to reflect this change.

# *Commands*

#### **Help**

Displays a help web page describing the operation and features of the Pipeline Control web service.

This request has the following format:

*http://address:port/ or http://address:port/Help* 

#### **Start**

Starts recording a new clip. The following parameters are supported:

This request has the following format:

*<http://address:port/record/start>*

*Optional parameters*

[http://host:port/command\[?parameter=value\[&parameter=value\]](http://host:port/command%5b?parameter=value%5b¶meter=value)]

Example:

<http://10.5.2.1:8080/record/start?duration=00:00:10:00>

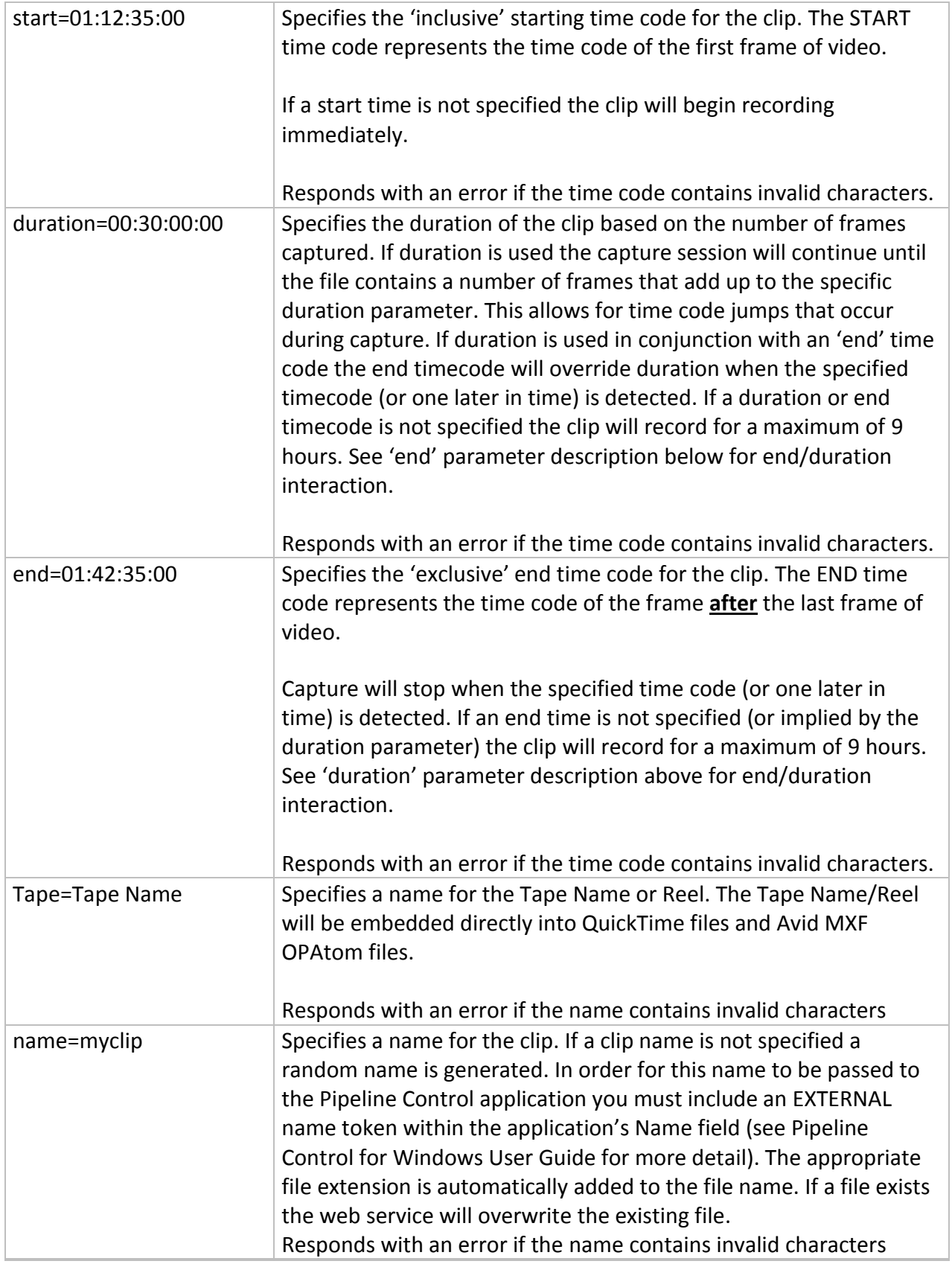

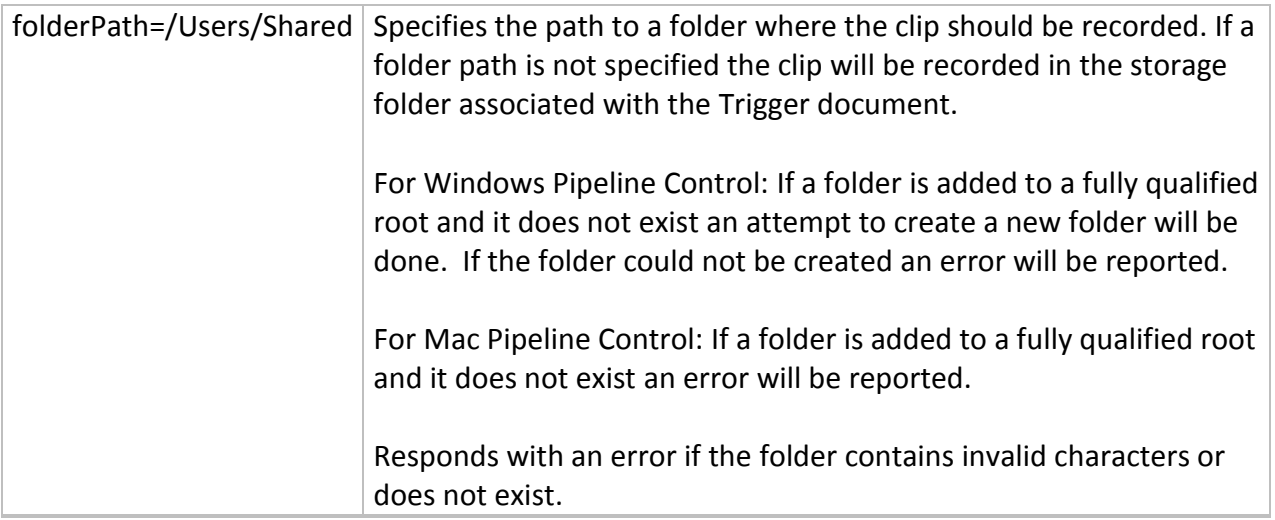

# **Modify**

The Modify command can be used to modify the start time code and duration of a scheduled event contained in the clip list.

**NOTE**: Clips must be in the Waiting state. Using the Modify command on clips that are in the Capture state will cause the capture to immediately **stop**.

To modify clips in the Capture state use a STOP command with an END parameter.

This request has the following format:

*http://address:port/record/modify?start=[value]&duration=[value]&uuid=[value]*

Example:

[http://10.5.2.1:8080/record/modify?UUID=a4024e5b-8eaf-4c6e-b1ca](http://10.5.2.1:8080/record/modify?UUID=a4024e5b-8eaf-4c6e-b1ca-c833e3e63553&start=01:01:30:00&duration=01:00:00:00)[c833e3e63553&start=01:01:30:00&duration=01:00:00:00](http://10.5.2.1:8080/record/modify?UUID=a4024e5b-8eaf-4c6e-b1ca-c833e3e63553&start=01:01:30:00&duration=01:00:00:00)

#### Required Parameters:

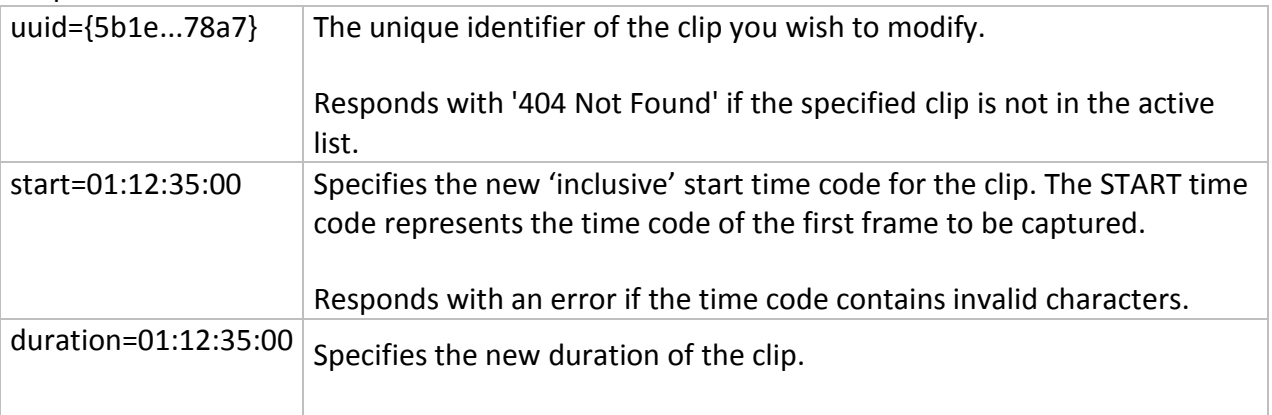

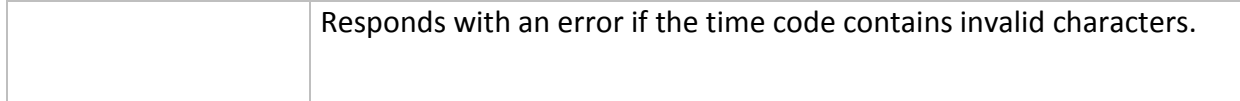

#### **MarkIN**

**NOTE**: Supported when capturing TIFO only with Pipeline Control for Windows v2.6.1 or later; ignored otherwise; decode support requires Vantage Transcoder 2012.1 or later)

Marks all TIFO frames after this point with an IN metadata tag. The TIFO decoder included in Vantage Transcoder 2012.1 build or later will decode frames marked as IN and pass them to the downstream processes for video filtering and compression.

This request has the following format: *<http://address:port/record/markin>*

http://address:port/record/markin<sup>[?parameter=value<sup>[@</sup>parameter=value]]</sup>

Example:

<http://10.5.2.1:8080/record/markin?timecode=01:00:10:00>

The following optional parameters are supported:

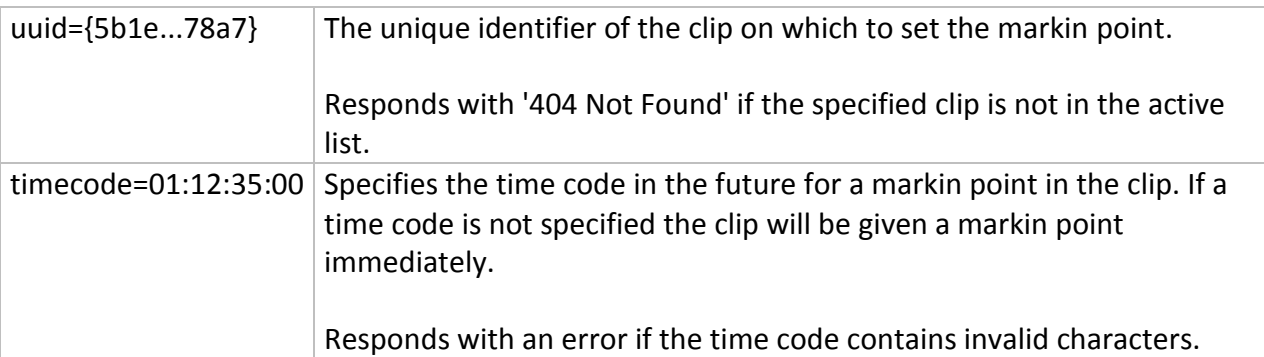

#### **MarkOUT**

*Note: Supported when capturing TIFO only with Pipeline Control for Windows v2.6.1 or later; ignored otherwise; decode support requires Vantage Transcoder 2012.1 or later)*

Marks all TIFO frames after this point with an OUT metadata tag. The TIFO decoder included in Transcoder 2012.1 build or later will ignore frames marked as OUT and NOT pass them to the downstream processes. The resulting output files will not include these frames.

*Note: The state of the TIFO frame can be displayed on Pipeline Control for Windows v2.6.4's Video Wall. See Pipeline Control for Windows v2.6.4 User Guide for details.*

This request has the following format: *<http://address:port/record/markout>*

http://address:port/record/markout[\[?parameter=value\[&parameter=value\]](http://address:port/record/markout%5b?parameter=value%5b¶meter=value)]

Example:

http://10.5.2.1:8080/record/markout?timecode=01:00:10:00

The following optional parameters are supported:

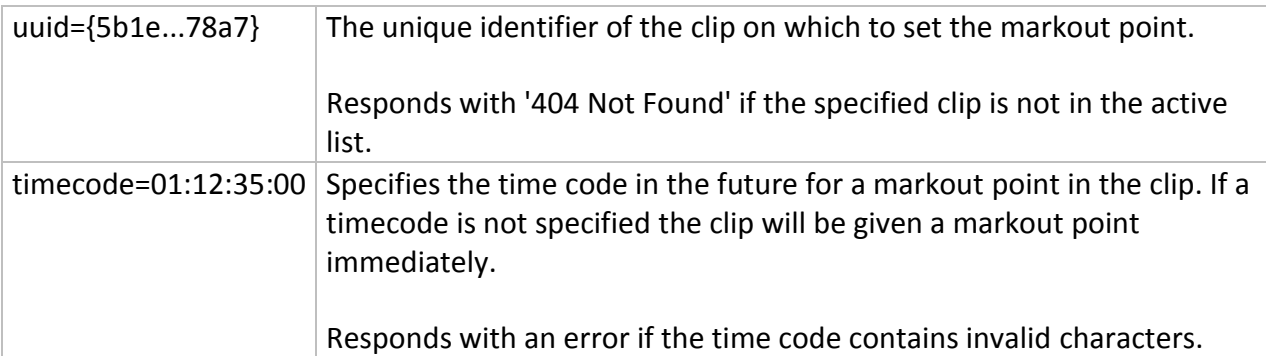

#### **Stop**

Stops recording and/or removes a clip from the active list. The following parameters are supported:

This request has the following format:

*<http://address:port/record/stop>*

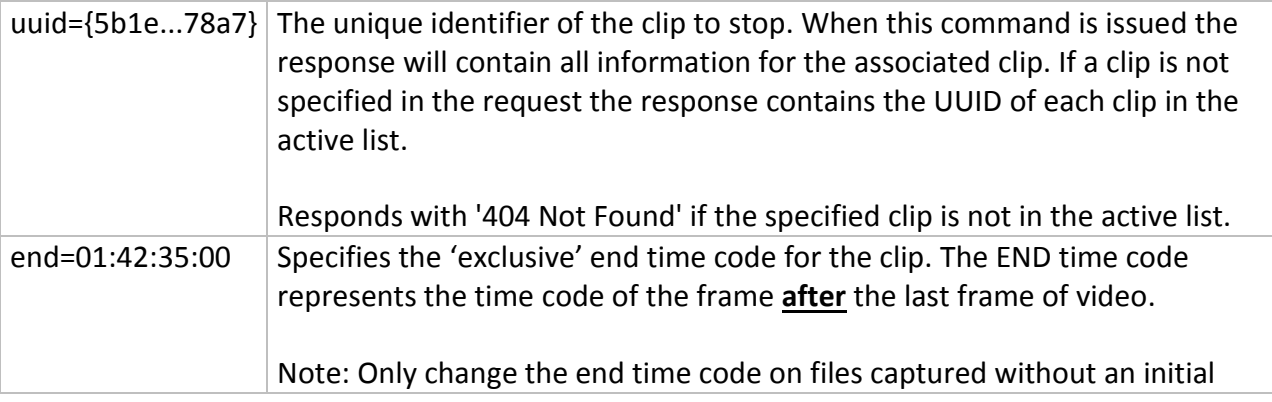

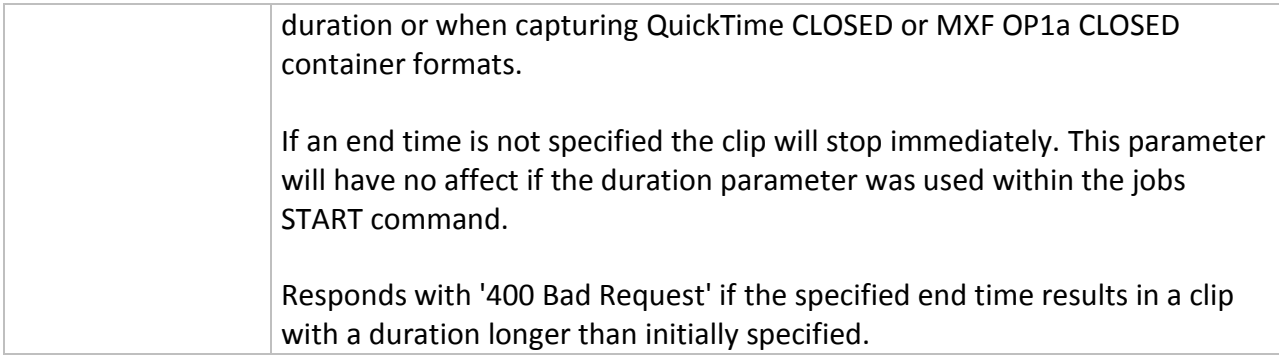

# **Status**

Requests status information for a clip. The following parameters are supported:

This request has the following format: *http://address:port/record/status* or *http://address:port/record/status*?uuid=[*UUID returned from Start or Status command*]

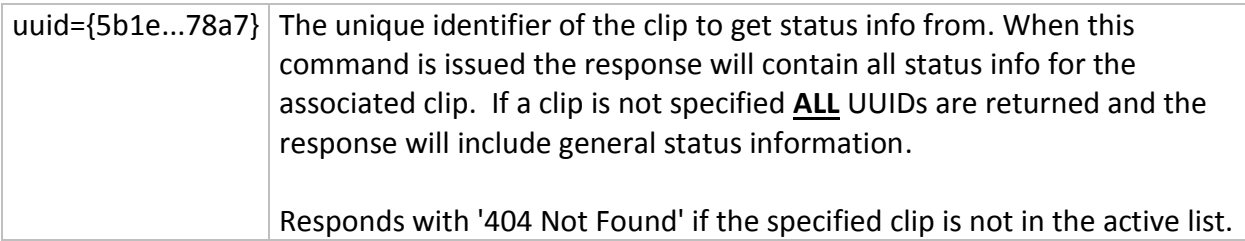

# *Playout commands*

**Playout** commands apply to *Pipeline Control for Windows v2.6 or later*.

**NOTE**: See the Pipeline User Guide for specific details on enabling the Pipeline Controlled Playout web services.

The Pipeline web service API enables the ability to remotely play out files through the Pipeline Controlled Playout document engine. The Pipeline Controlled Playout document type will allow play out to be controlled manually through the user interface, via an external controller (RS422 or USB) or through simple HTTP web service commands described below.

Each instance of Pipeline Controlled Playout document publishes a web service that allows media clips to be played out using a simple HTTP based command set.

When a Pipeline Controlled Playout document is placed into an active play out state the web service will begin listening for requests on the selected port. The user will be warned if the port is in use by another Pipeline Controlled Playout document or by some other service on the host computer.

A web service command is invoked using an HTTP GET request in the following form:

http://host:port/*playout*/command[?parameter=value[&parameter=value]]

**NOTE**: This guide assumes that the programming environment being used by the developer includes a library that abstracts the process of command submission and responses through the HTTP protocol.

If your environment does not include a library to perform this abstraction then you will have to directly format your commands to adhere to the HTTP protocol.

See http://en.wikipedia.org/wiki/Hypertext Transfer Protocol for details on the HTTP protocol.

Where 'host' is the DNS name or IP address of the Pipeline host computer that the Pipeline Control software is running on, 'port' is the user assigned TCP/IP port for the active Pipeline document and 'command' identify a specific web service command. If the command requires additional arguments they are supplied as name/value pairs in the query portion of the request.

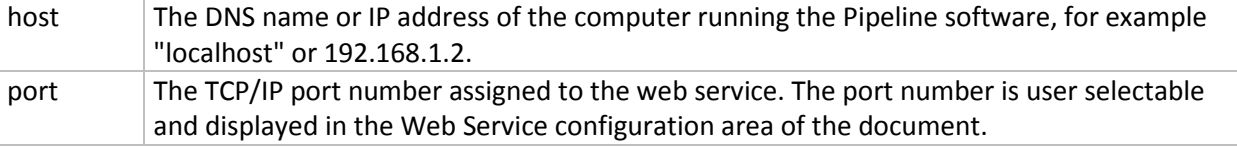

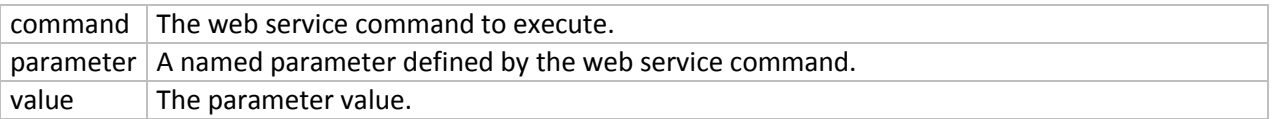

The web service response consists of the normal HTTP status line (for example '200 OK' or '404 Not found'), HTTP headers and an XML body. The following common data elements are returned as part of the web service response of Pipeline Control (additional elements may be present):

#### **Response Elements**

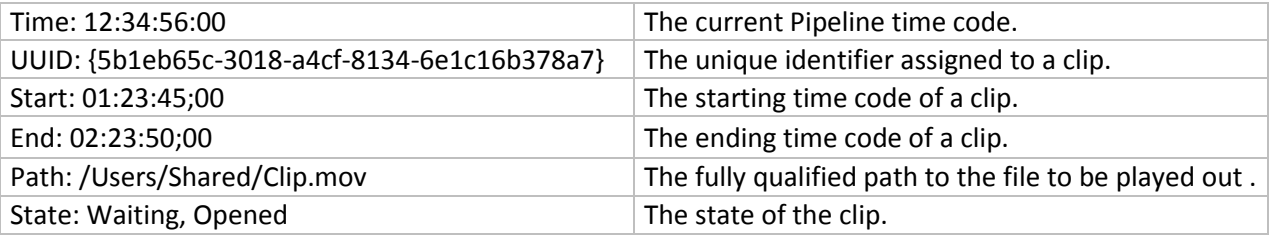

# *Commands*

#### **Help**

Displays a help web page describing the operation and features of the Pipeline Control web service.

*http://address:port/ or http://address:port/Help* 

#### **Start**

Start the play out of the currently selected clip at the current time code specified by a *Jump* command. If no time code was specified the clip starts play out from the first frame of the file. Optional parameters: none

#### *http://address:port/playout/start*

If *start* is issued without a specific UUID the currently active clip will be played out. Additional clips may be played out depending on the configuration of the document.

#### **Jump**

Jumps to the specified clip associated by a *UUID*. Optional parameters: *time*.

*http://address:port/playout/jump?uuid=[UUID]&time=*01:12:35:00

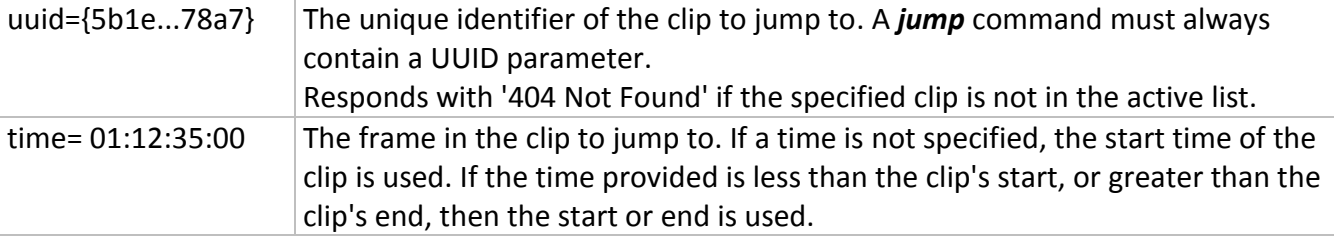

### **Stop**

Stops the current clip being played out. Optional parameters: none

*http://address:port/playout/stop*

#### **Status**

Request status information. Returns general status or clip specific status. Optional parameters: *uuid*

*General Status - <http://address:port/playout/status> Returns current Time and UUIDs for all clips loaded*

*Clip specific status - [http://address:port/playout/status](http://address:port/playout/status?uuid=%5bUUID)*?uuid=[*UUID*] *Returns: Time, Start, End, Path, State status elements for selected clip.*

#### *Optional parameters*

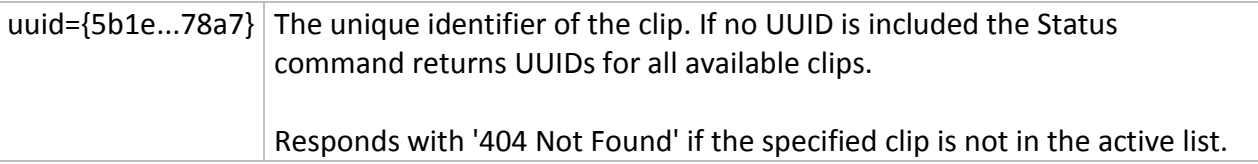

#### **Rewind**

Rewinds the currently playing clip at 2X the normal speed. Optional parameters: none

*http://address:port/playout/rewind*

#### **FastForward**

Fast Forwards the currently playing clip at 2X the normal speed. Optional parameters: none

*http://address:port/playout/fastforward*

#### **Jog**

Offsets the playing clip's position.

*http://address:port/playout/jog?offset=x*

offset=5 Specifies the number of frames to offset in the currently playing clip. Can be negative or positive.

# **Shuttle**

Shuttles playback either in forward or reverse.

#### *http://address:port/playout/shuttle?speed=x*

speed=2.5 Specifies the speed to shuttle playback. Can be a value between -3.0 and 3.0 inclusive.